# How to Enroll

- Log on to Workday
  Enroll or make changes by logging into Workday from your Okta page between November 6 and 17.
- Enter your dependent and beneficiary information
   This is an Active enrollment, so dependent and beneficiary information will need to be entered; have SSNs, date of births, legal names and addresses handy to refer to
- **2** Choose your benefits for 2024
  - You must make elections for <u>all of your benefits</u> in 2024, including medical, dental, vision, HSA and FSA. This is different than in past years here at Genesys.
  - If you elect one of the HDHP plans through UMR, you will need to also elect the Health Savings Account (HSA) in order to receive the semi-monthly employer HSA contributions, even if you are not making an employee HSA contribution.
  - Review your benefit elections carefully. Once you hit "submit", you CANNOT go back in and make changes to your 2024 elections.
  - Make sure that when you are finished making your elections that you click "Submit".
- Print or Save Your Confirmation Statement
  - After completing your enrollment, print or save copy of your 2024 elections as a pdf and retain a copy for your records.

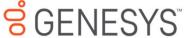

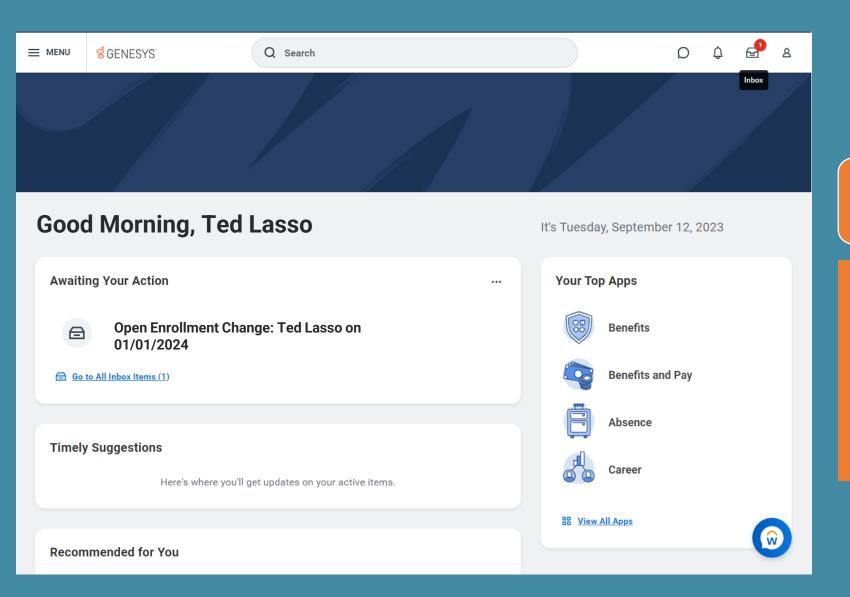

## It's time for Open Enrollment!

- You will receive an email instructing you to log into Workday and make your elections.
- Upon logging into Workday, you will see the Open Enrollment task awaiting your action. Click the task followed by the "Let's Get Started" button to begin Open Enrollment.

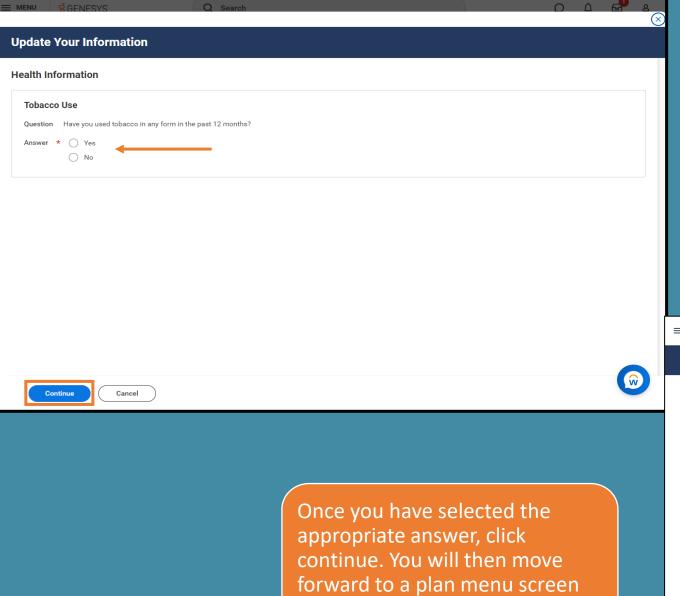

with all available plan options.

New this year - you will first be prompted to provide information on Tobacco use. This answer will affect certain voluntary plan pricing.

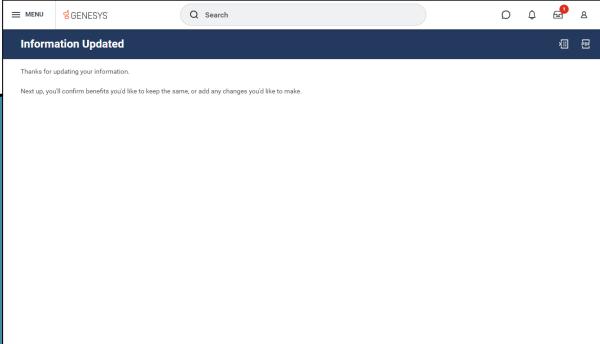

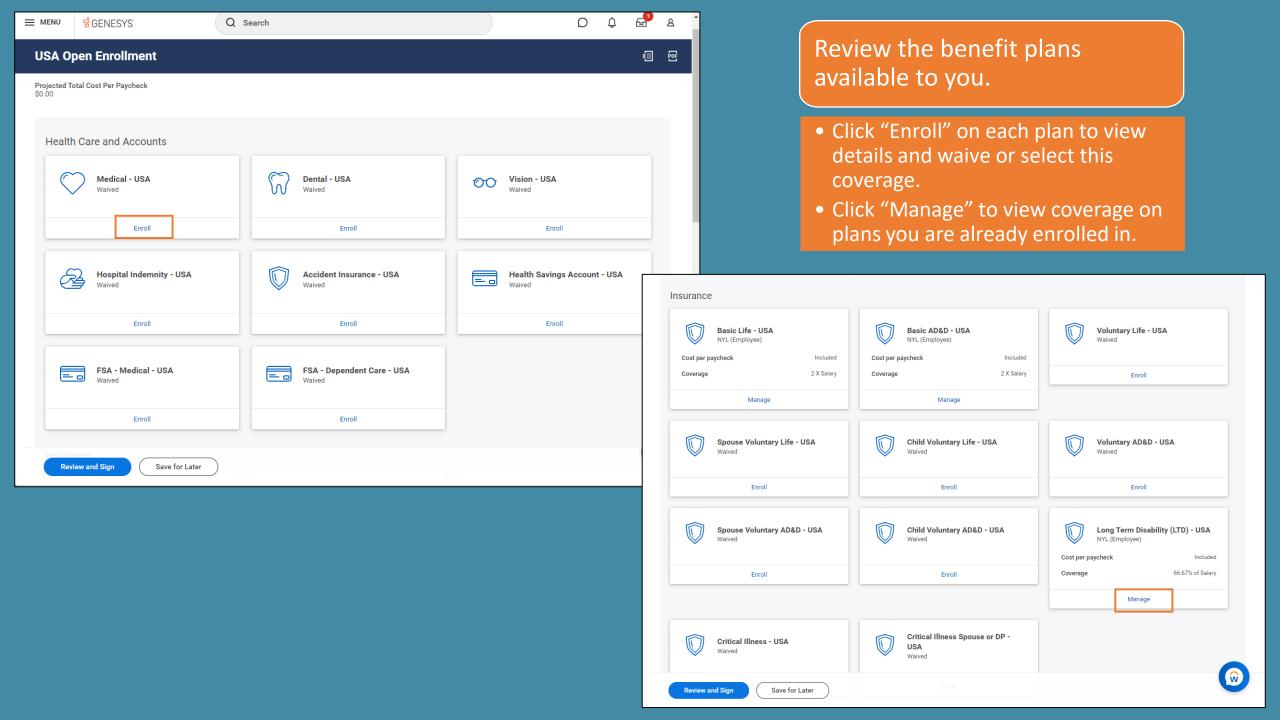

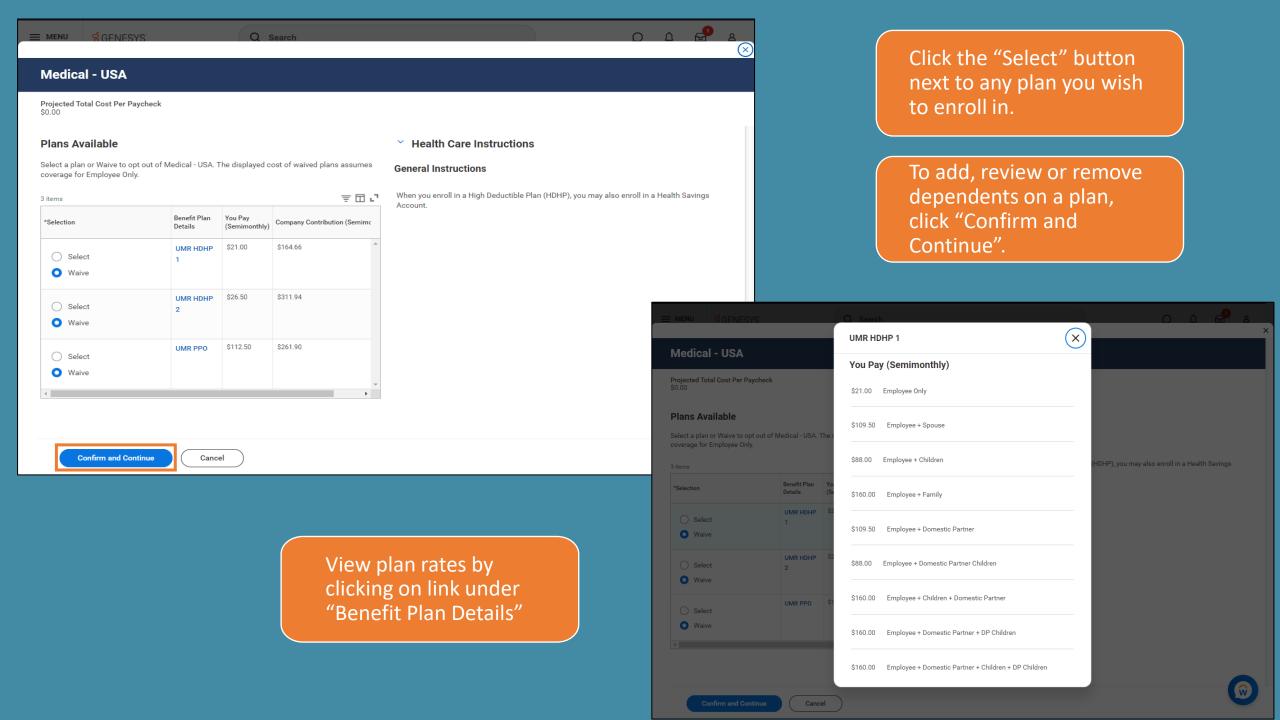

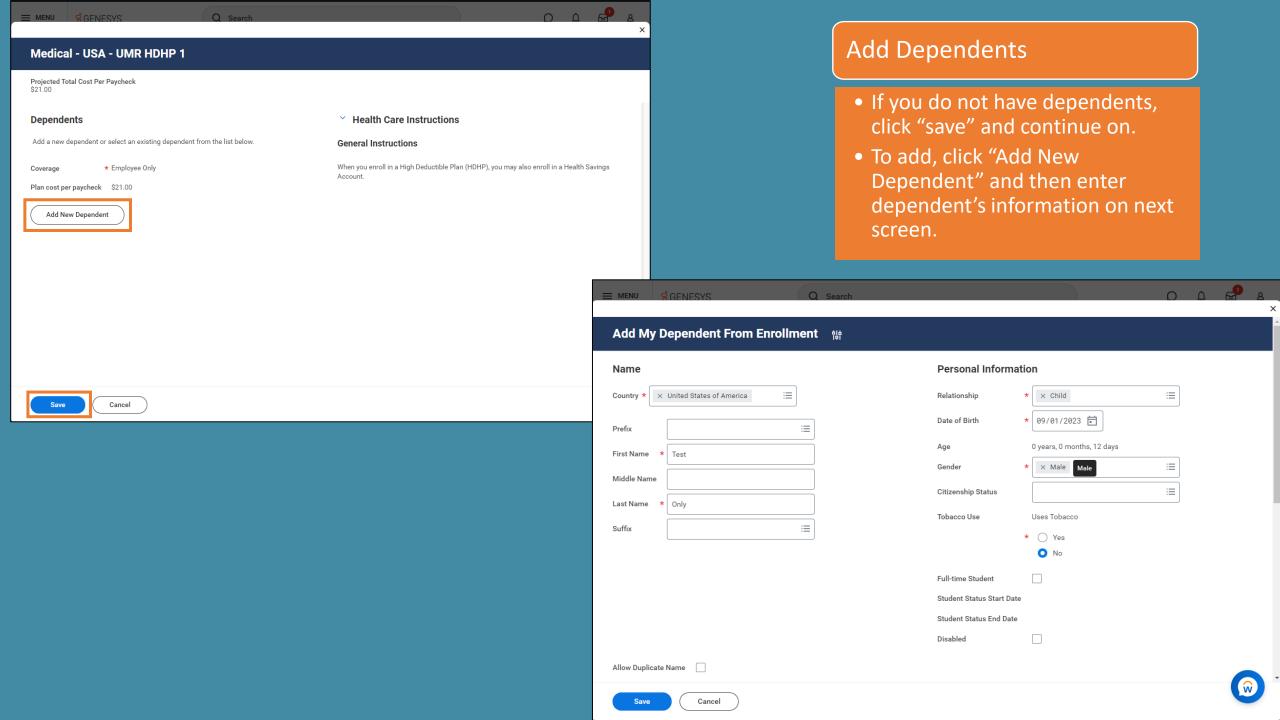

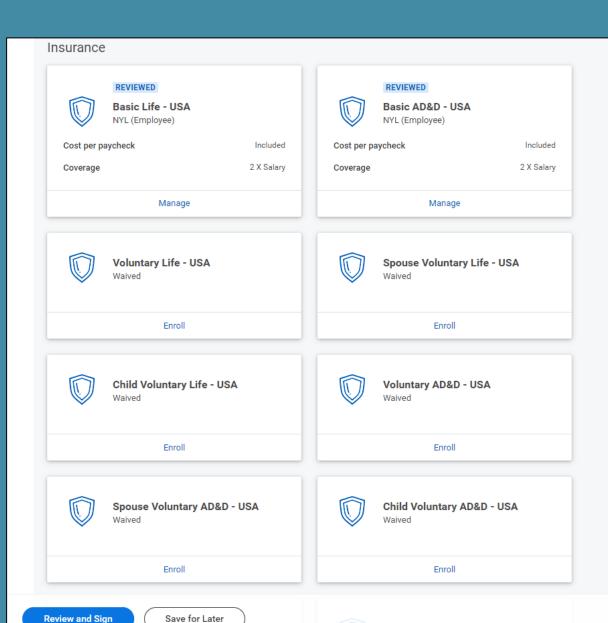

Automatic Enrollment:
You are automatically
enrolled in the Basic Life,
Basic AD&D and disability
plans.

Optional Enrollment:
You can choose to elect
additional life and AD&D
insurance for yourself,
your spouse and your
child(ren). You can also
enroll in Critical Illness
insurance for yourself or
spouse.

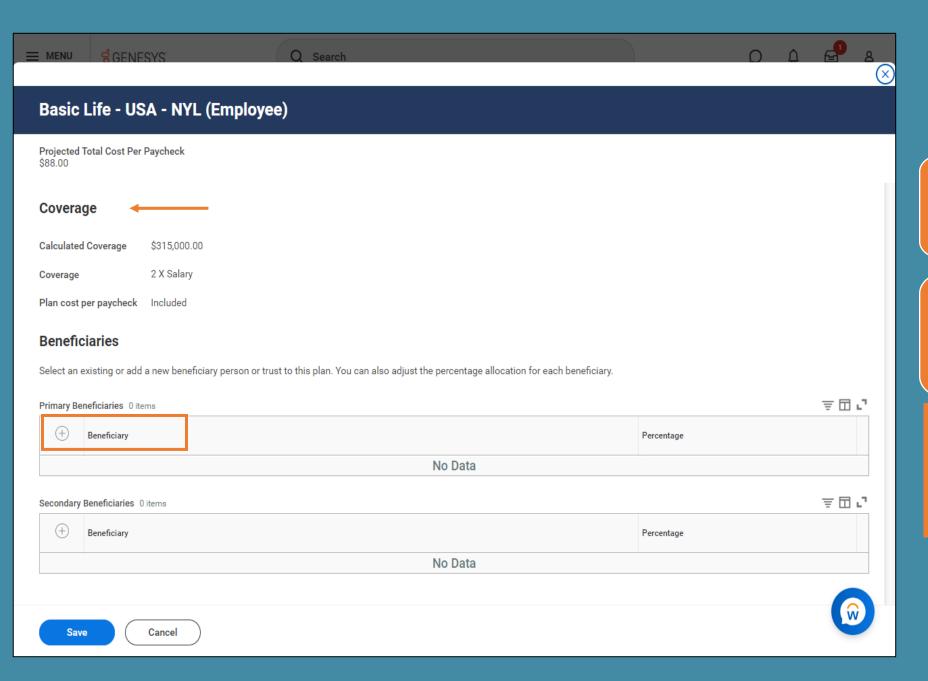

View insurance coverage amount at top of page.

To add a beneficiary, click the (+) icon and select either existing or new.

 If adding a new beneficiary, you will need to enter in their personal information on the next page.

#### Basic Life - USA - NYL (Employee)

Projected Total Cost Per Paycheck Coverage Calculated Coverage \$315,000,00 2 X Salary Coverage Plan cost per paycheck Included **Beneficiaries** Select an existing or add a new beneficiary person or trust to this plan. You can also adjust the percentage allocation for each beneficiary. 후묘고 Primary Beneficiaries 1 item Beneficiary Percentage × Teddy Bear Lasso 🛂 0 후 🗆 🔼 Secondary Beneficiaries 0 items Beneficiary Percentage No Data Cancel

Select percentage desired for each listed beneficiary.

Note: Total percentage needs to equal 100.

If you'd like to designate contingent or secondary beneficiaries, add them under the "Second Beneficiaries" section.

Note: Total percentage needs to equal 100.

Click "save" or "cancel" to return to main page. Repeat this process for all life and AD&D insurance plans.

### **Additional Benefits:**

You are automatically enrolled in the Lyra Employee Assistance Program, Brightplan Financial Wellness plan and Business Travel Accident Insurance.

You can choose to enroll in Legal Services.

Click "Review and Sign" to move to summary page, or "Save for Later" to save your elections so you can come back to them.

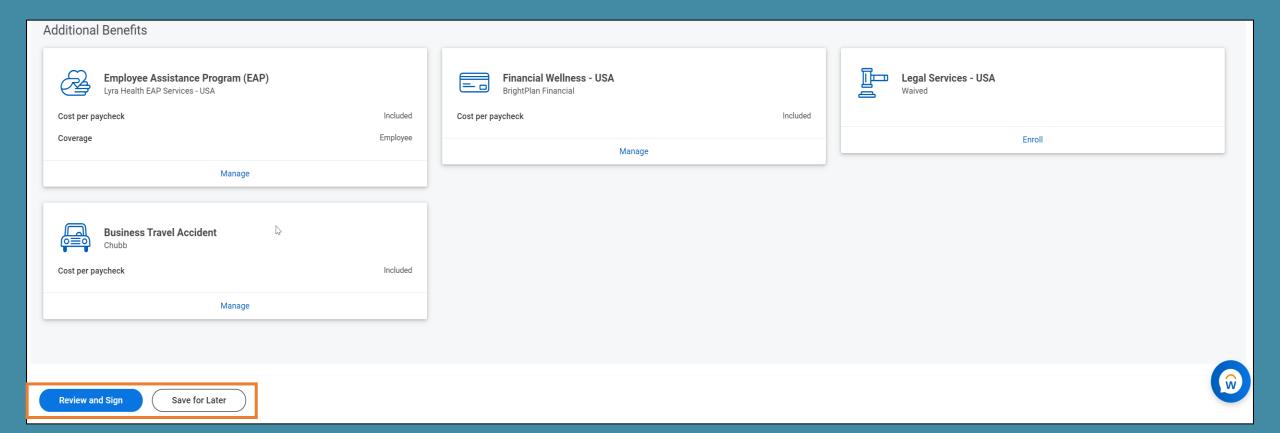

#### **View Summary**

Projected Total Cost Per Paycheck

Selected Benefits 5 items

| Plan                             | Coverage Begin<br>Date | Deduction Begin<br>Date | Coverage            | Dependents       | Beneficiaries    | Cost     |
|----------------------------------|------------------------|-------------------------|---------------------|------------------|------------------|----------|
| Medical - USA                    | 01/01/2024             | 01/01/2024              | Employee + Children | Teddy Bear Lasso |                  | \$88.00  |
| UMR HDHP 1                       |                        |                         |                     |                  |                  |          |
| Basic Life - USA                 | 01/01/2024             | 01/01/2024              | 2 X Salary          |                  | Teddy Bear Lasso | Included |
| NYL (Employee)                   |                        |                         |                     |                  |                  |          |
| Basic AD&D - USA                 | 01/01/2024             | 01/01/2024              | 2 X Salary          |                  |                  | Included |
| NYL (Employee)                   |                        |                         |                     |                  |                  |          |
| Long Term Disability (LTD) - USA | 01/01/2024             | 01/01/2024              | 66.67% of Salary    |                  |                  | Included |
| NYL (Employee)                   |                        |                         |                     |                  |                  |          |
| Financial Wellness - USA         | 01/01/2024             | 01/01/2024              |                     |                  |                  | Included |
| BrightPlan Financial             |                        |                         |                     |                  |                  |          |

Waived Benefits 16 items

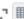

ਭੂ 🗆 🗗 🎟 🖽

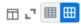

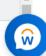

Cancel Submit

Make sure to <u>carefully</u> review your enrollments and related costs to ensure they are accurate.

If any changes are needed, click "Cancel" at the bottom of the page to return to the previous screen.

When ready to finalize, click "Submit". **IMPORTANT:** Once submitted, you will not be able to make any further changes during Open Enrollment.

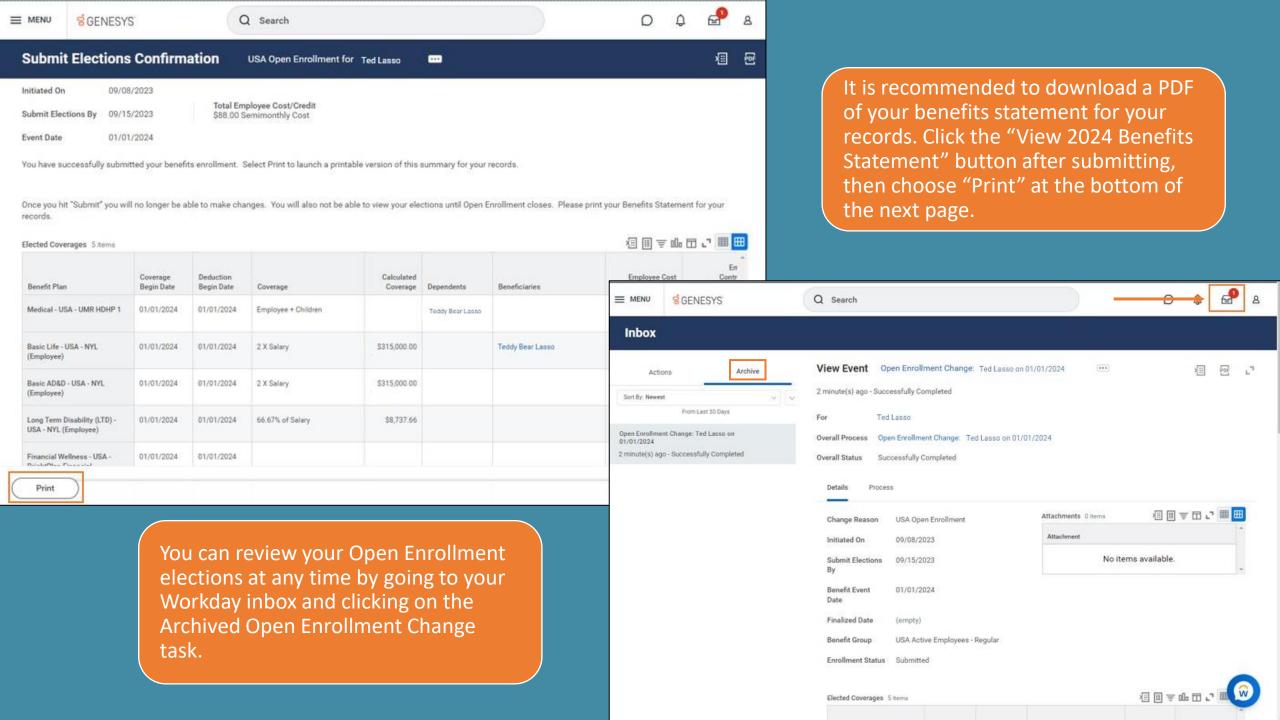

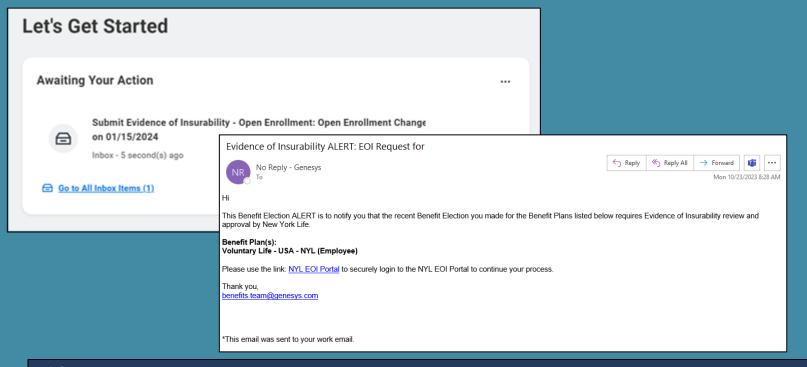

If your voluntary life insurance election requires Evidence of Insurability (EOI), you will receive an Outlook email as well as a matching task in your Workday inbox after Open Enrollment has ended. Use the link provided in either one to access EOI form to complete.

Note: Until your EOI is approved, your coverage will remain at the guaranteed issue amount.

#### Inbox

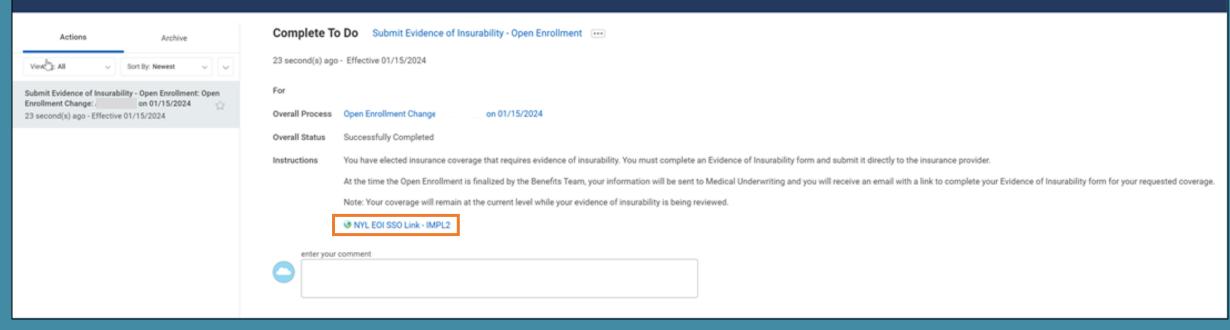

Need Help Enrolling in Workday? Contact HRIS at hris@genesys.com

Questions about benefits?

Contact the Benefits team at benefits.team@genesys.com